### **Créer une activité « devoir » dans Moodle**

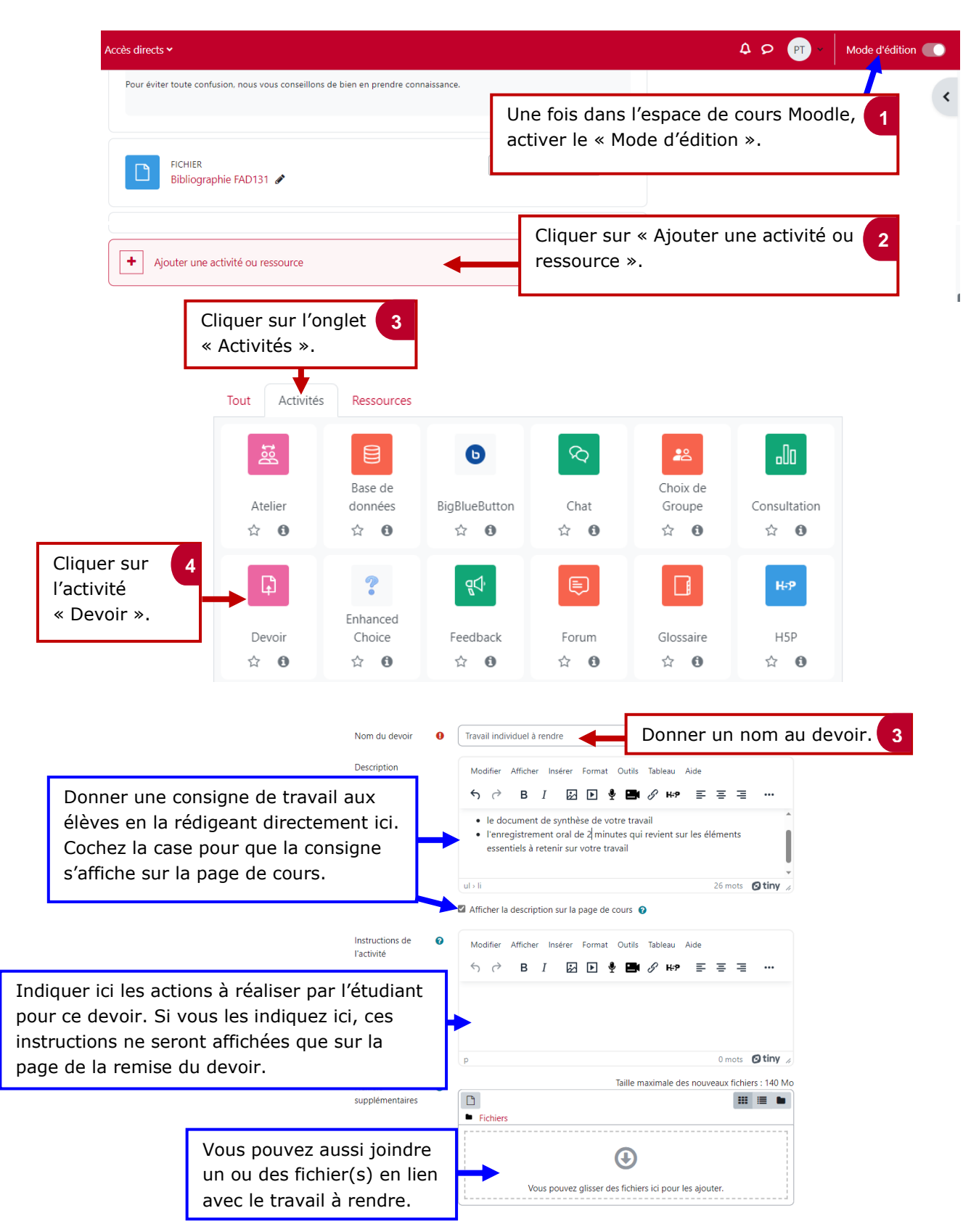

### **1. Paramétrer le rendu de devoir**

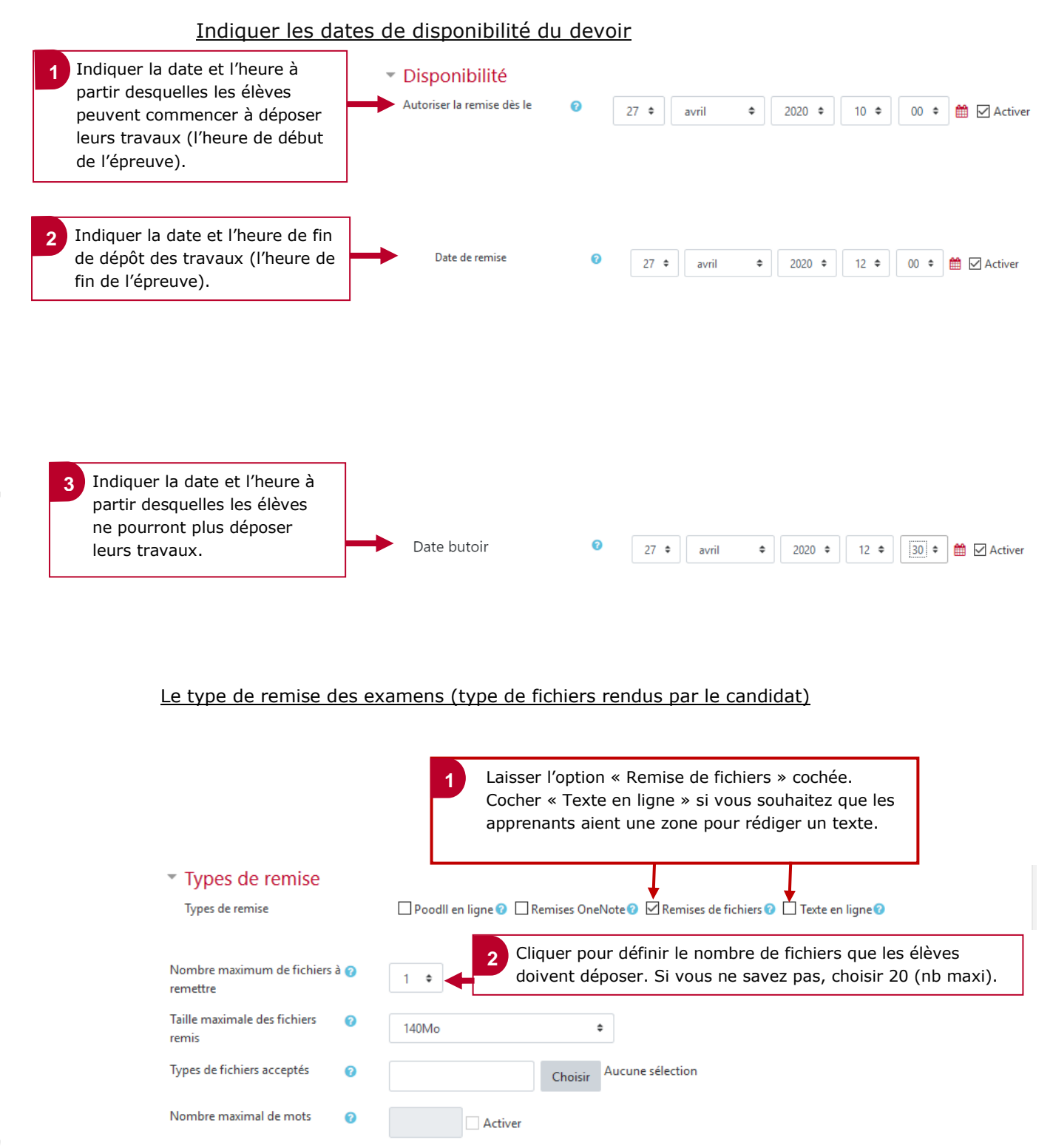

#### Les réglages de la remise des travaux

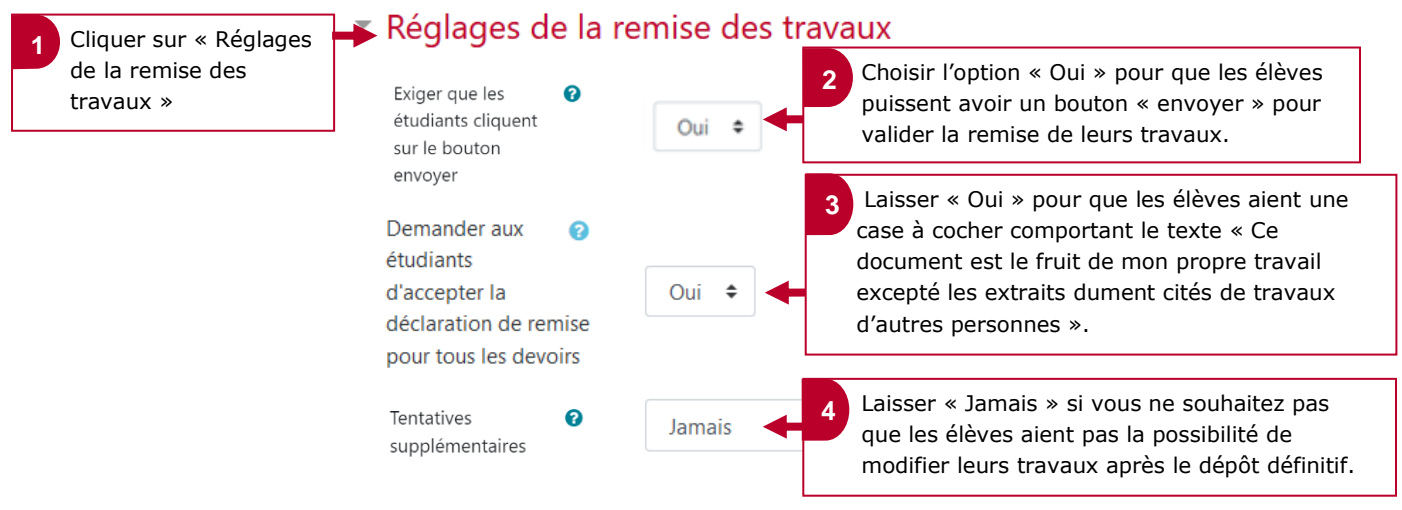

#### Les réglages de la note et de l'évaluation

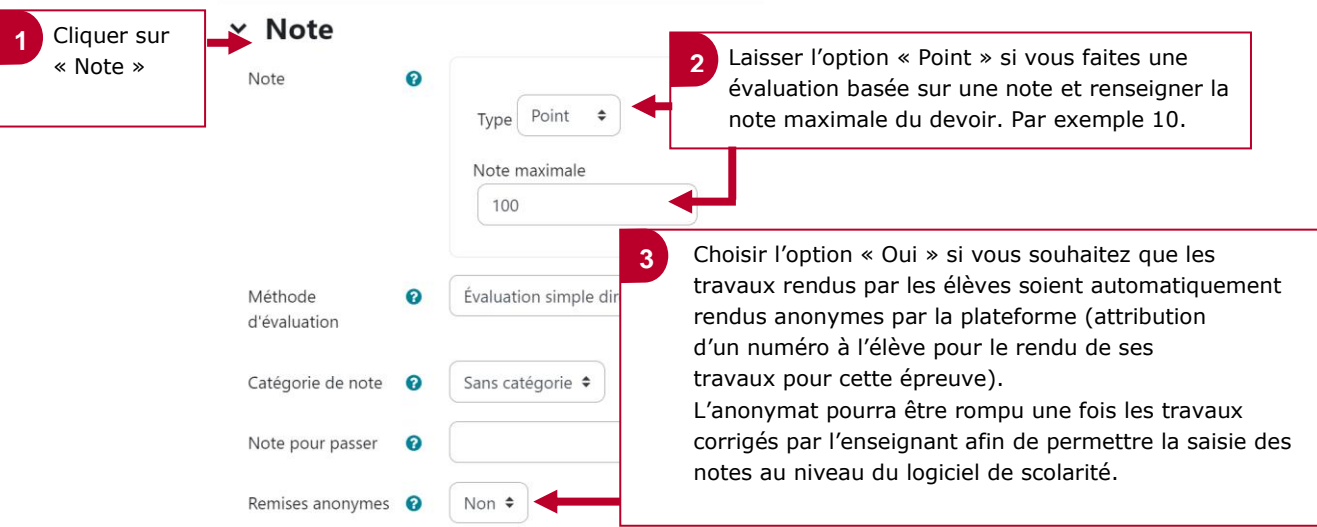

#### Restreindre l'accès à la remise des travaux (empêcher l'accès avant et après)

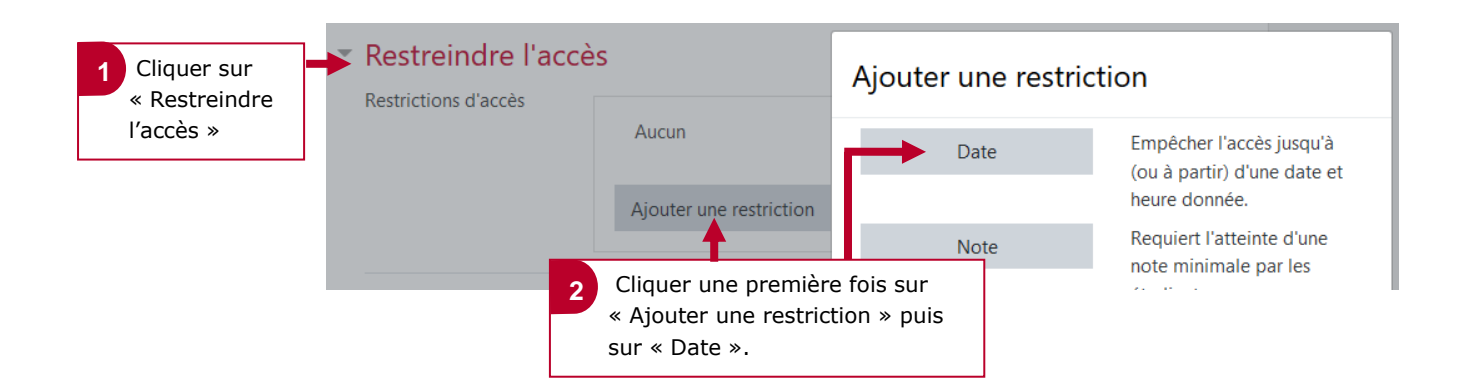

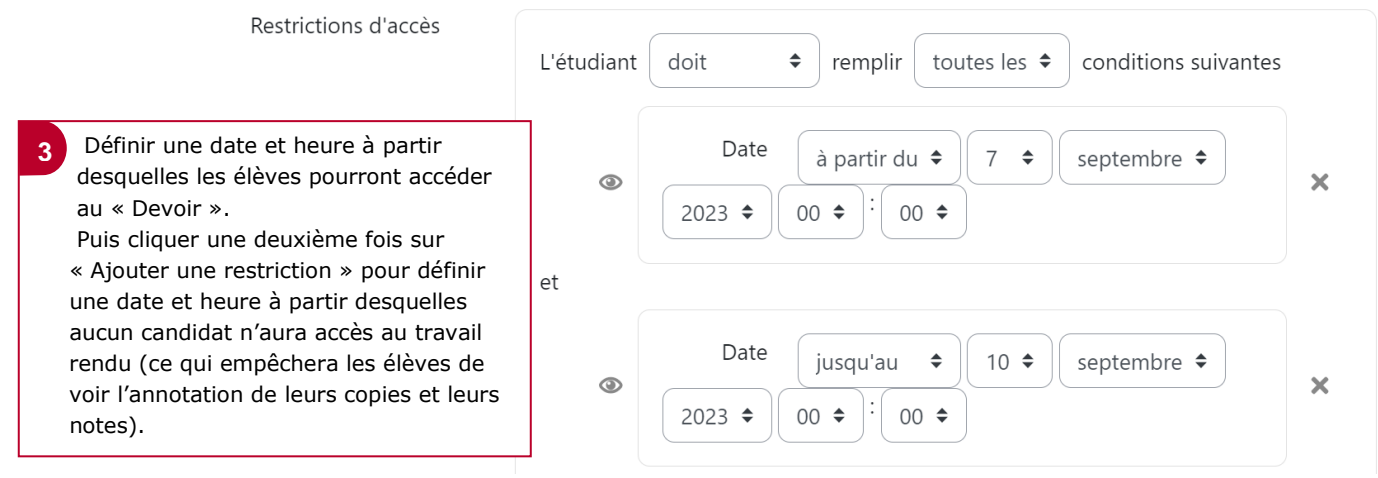

### **2. Enregistrer les informations**

Cocher la case « Envoyer une notification de modification de contenu » afin d'informer les apprenants de la mise en place de cette activité.

 $\blacktriangleright$  Envoyer une notification de modification de contenu  $\blacktriangleright$ Enregistrer et revenir au cours Enregistrer et afficher Annuler Cliquer sur « Enregistrer et afficher ». **1**